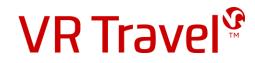

# Quick-guide for VR Travel online booking tool CYTRIC

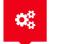

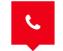

24 hours hotline service

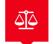

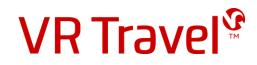

#### Login to VR Travel's online booking tool Amadeus Cytric

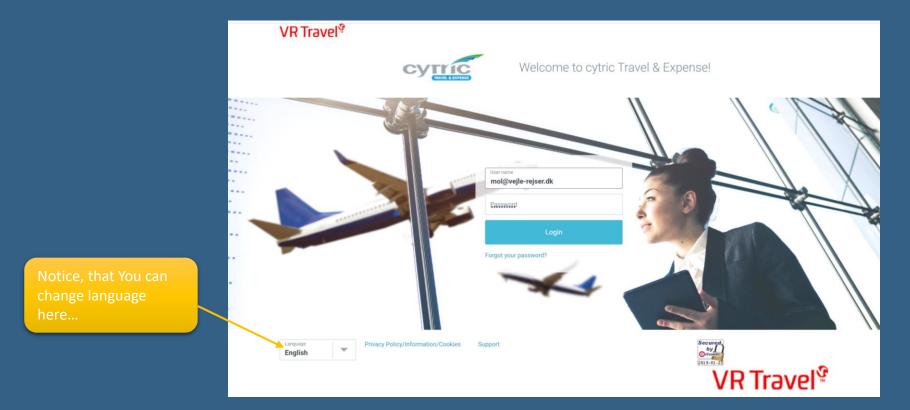

You can order the link to the system, username and password at *support@vr-travel.com* 

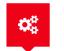

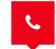

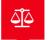

VR Travel<sup>©</sup>

#### Your personal travelportal

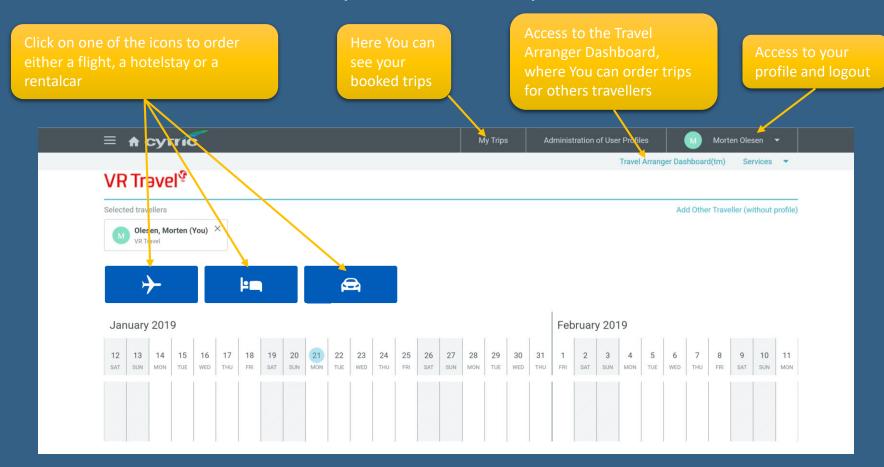

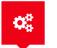

Easy Self-booking

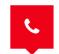

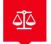

VR Travel<sup>®</sup>

#### The Travel Arranger Dashboard

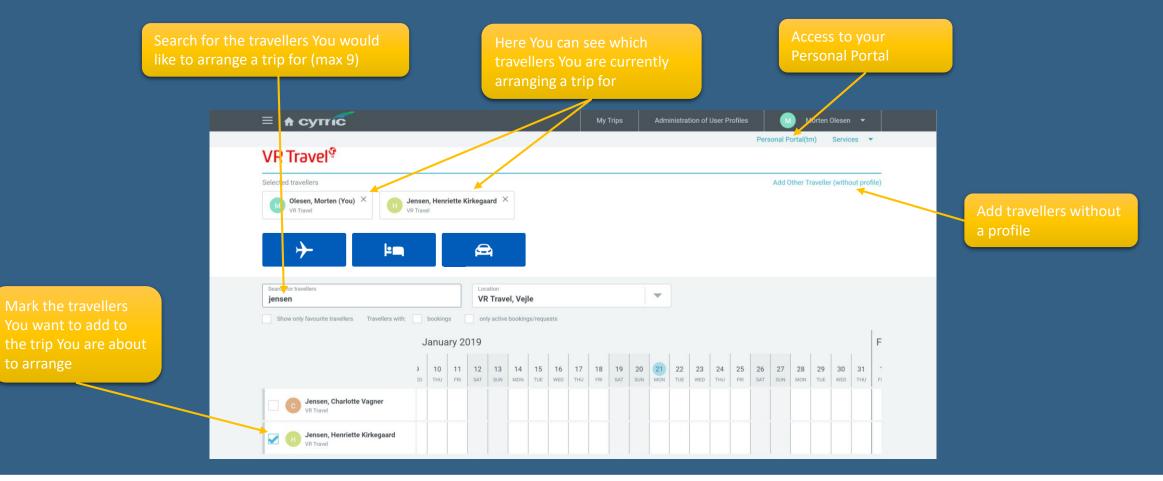

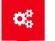

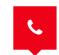

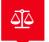

VR Travel<sup>®</sup>

#### Book a flight

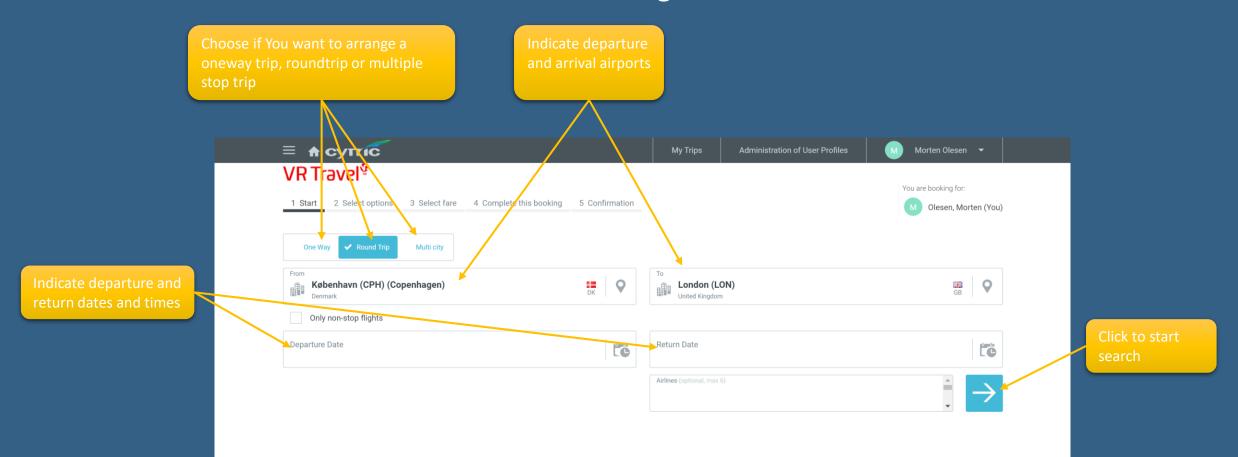

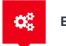

Easy Self-booking

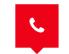

24 hours hotline service

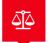

**VR Travel** 

#### Book a flight

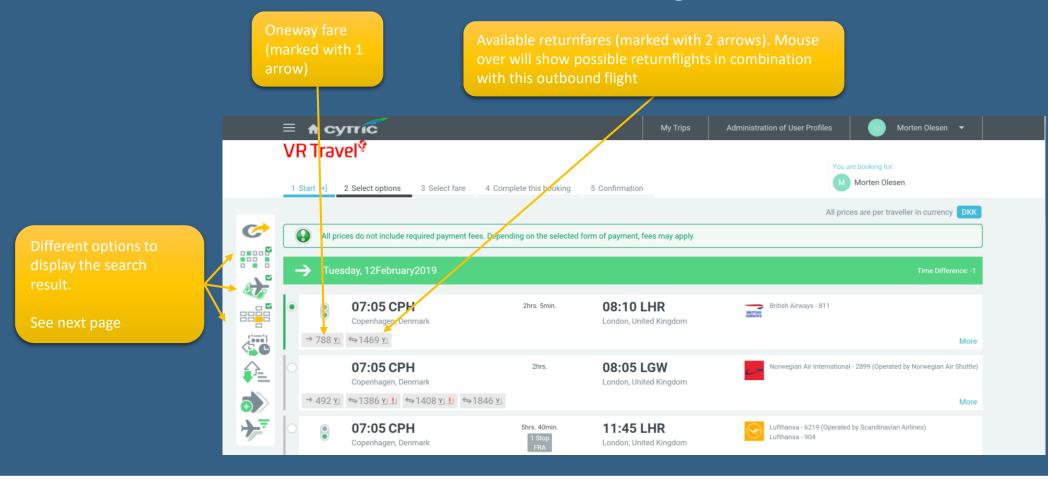

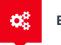

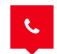

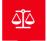

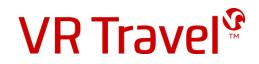

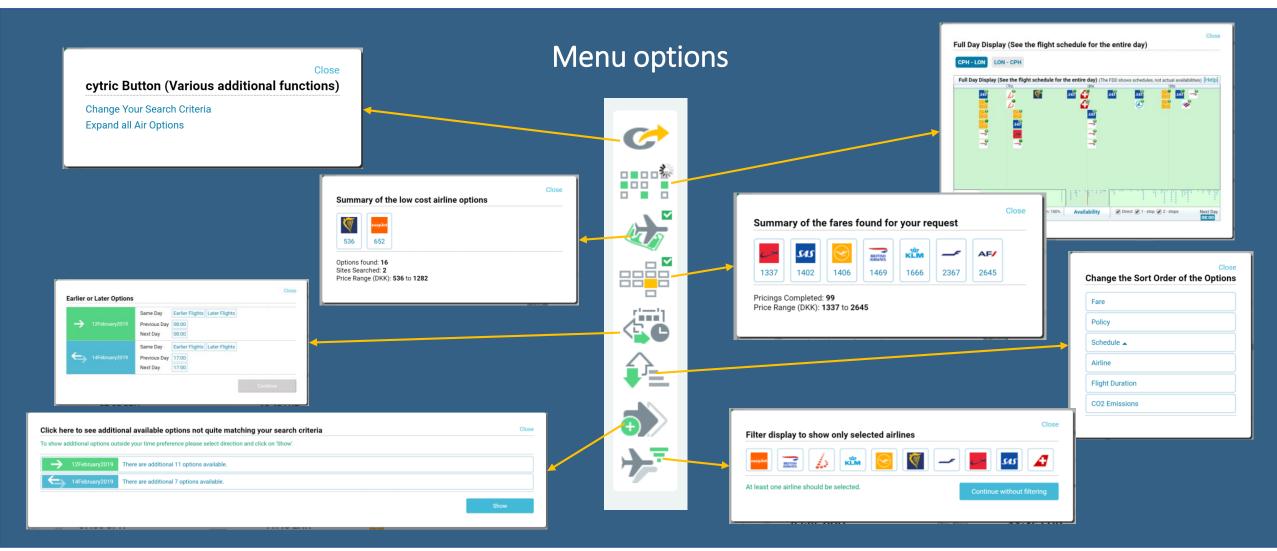

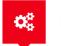

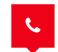

24 hours hotline service

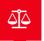

**VR Travel** 

#### Book a flight

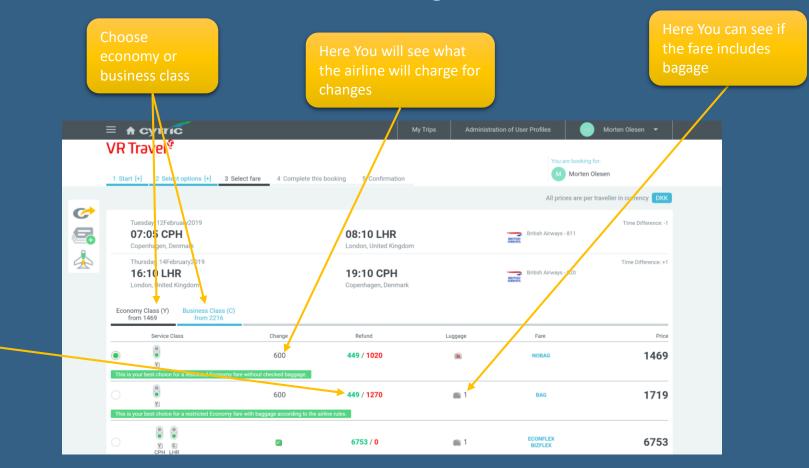

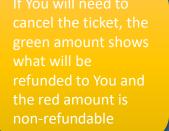

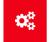

Easy Self-booking

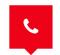

24 hours hotline service

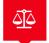

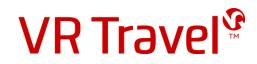

### Finish your flightbooking

Check this box at the bottom of this screen

| ame your trip                                                               |              | Flight Booking                       |                           |                        |                    |                    |             |  |
|-----------------------------------------------------------------------------|--------------|--------------------------------------|---------------------------|------------------------|--------------------|--------------------|-------------|--|
| bok seats (if available)                                                    |              |                                      |                           |                        |                    |                    |             |  |
| bok ancillary services (if available)                                       |              |                                      |                           |                        | All prices are p   | er traveller in cu | Irrency DKK |  |
| ook extra luggage (if available)                                            |              | Your Selected Fare                   |                           |                        |                    |                    |             |  |
| dd invoice references (Projectnumber,                                       |              | Service Class                        | Change                    | Refund                 | Luggage            | Fare               | Price       |  |
| nployee number, PO number, Costcenter<br>c.)                                |              | 8                                    | 600                       | 449 / 1270             | 1                  | BAG                | 1719        |  |
| ayment information (choose invoice to                                       |              | All prices do not include required p | payment fees. Depending   | g on the selected form | of payment, fees n | nay apply.         |             |  |
| II your account at VR Travel)<br>dd frequent flyer membership numbers       |              | Change Your Search Criteria   Select | another Fare              |                        |                    |                    |             |  |
| noose mealtype (if available)                                               |              |                                      |                           |                        |                    | C                  | ontinue     |  |
|                                                                             |              | Trip Information:                    |                           |                        |                    |                    |             |  |
|                                                                             |              | Trip Identification:                 |                           |                        |                    |                    |             |  |
|                                                                             |              | mp identification.                   |                           |                        |                    |                    |             |  |
|                                                                             |              | Booked Seats                         |                           |                        |                    |                    |             |  |
|                                                                             |              | No seats are selected at this time.  | Please click on 'Book Sea | ats'                   |                    |                    |             |  |
| heck this box at the bottom of this screen                                  |              | 4                                    |                           |                        |                    |                    |             |  |
| book the flight, but not buy it yet                                         |              | Book Seats                           |                           |                        |                    |                    |             |  |
|                                                                             |              |                                      |                           |                        |                    |                    |             |  |
|                                                                             |              | Booked and to be booked Ancillar     |                           |                        |                    |                    |             |  |
|                                                                             |              | y Services are                       | selected. Please click on | Book Ancillary Servic  | es'                |                    |             |  |
| Check this box to proceed with Booking on Hold.                             |              |                                      |                           |                        |                    |                    |             |  |
| You may proceed with a confirmed booking now or to hold the selected itiner | rary as a re | eservation only.                     |                           |                        |                    |                    |             |  |

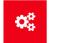

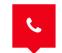

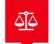

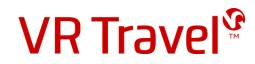

## Congratulations!

You have now booked your flight Remember to confirm your booking in the system before the deadline, if You have used the "Book & Hold" option

Remember! You can also book hotel and rentalcar in the system

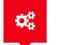

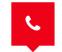

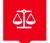